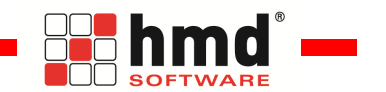

**Volltextsuche über alle Dokumente und Buchungsbelege, auch alle bisher gespeicherten.**

# **Zielstellung**

Alle in hmd gespeicherten Dokumente sollen "blitzschnell" im Zugriff sein. Eine Volltextsuche muss für beliebigen Zugriff sorgen. Je nach Aufrufort wird in allen Dokumenten, oder nur in den Dokumenten eines Mandanten, gesucht. Alle Dokumente bedeutet, dass auch jeder einzelne Buchungsbeleg, jede Tankquittung etc. in der Volltextsuche enthalten ist.

Mit hmd.search finden Sie alle in hmd Anwendungen gespeicherten Dokumente bzw. Buchungsbelege in Sekundenschnelle. Suchwort, <Enter> und auswählen. Die Volltext suche ist kanzlei- und mandantenbezogen. Die mandantenbezogene Volltextsuche wird mit **myKanzlei** (NetArchiv) des einzelnen Mandanten synchronisiert und steht so auch dem Mandanten für die in **myKanzlei** befindlichen Dokumente zur Verfügung.

- Dokumente im cockpit<sup>3</sup> (Mandantencockpit)
- Dokumente im vorgang<sup>3</sup>
- Dokumente im zentralen Postbuch
- Dokumente in den Mandantendatenbanken,z.B. Rechnungswesen, Anlagen etc.
- Dokumente in der mysql Datenbank
- Dokumente in Fristen und Bescheide

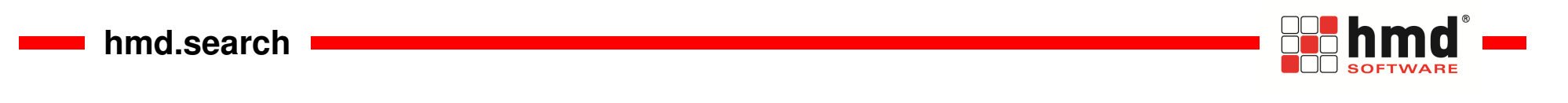

# **Der Datenzugriff**

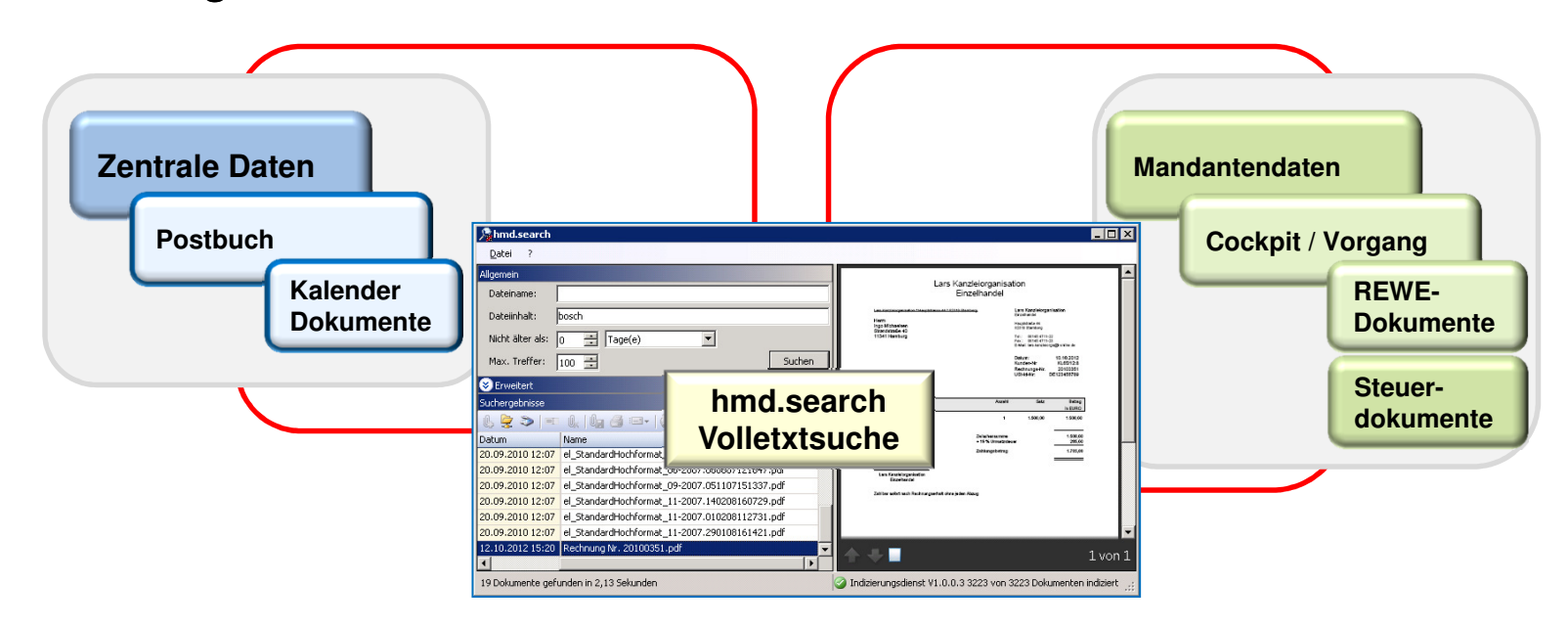

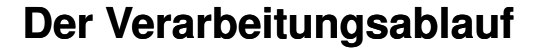

#### **hmd.search auf Ihrem System installieren**.

 Es handelt sich bei dem Programm um einen sogen. Windows-Dienst, der von hmd Mitarbeitern auf Ihrem Windows Server installiert werden muss. Auf diesem Server muss der Zugang zu allen Datenbeständen von hmdverfügbar sein. Zur Installation benötigt der hmd Mitarbeiter den Domänen-Admin-Zugang des Servers. Falls nicht vorhanden, bitte bei Ihrem System-Administrator erfragen.

Wenn Sie keinen Windows Server haben, z.B. LINUX, muss der Dienst auf einem Windows Arbeitsplatz installiert werden, der zu den betriebsüblichen Arbeitszeiten in Betrieb ist. Die Arbeit auf diesem Arbeitsplatz wird nur unwesentlich beeinträchtigt.

Windows ServerInstallation von hmd.search nur auf Server 2008 R2

Windows PC (LINUX Server)Installation von hmd.search nur auf Windows 7 Professional

Die Installation erfolgt durch hmd Servicemitarbeiter, bitte vereinbaren Sie einen Termin. Die Installationszeit wird berechnet.

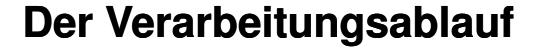

#### **hmd.search auf Ihrem System einrichten**٠

 In Absprache mit Ihnen richten wir hmd.search nun so ein, dass Ihre Unternehmensabläufe nicht beeinflusst werden. Abhängig von der Anzahl Ihrer Dokumente muss hmd.search über einen längeren Zeitraum (zwischen 2 und 8 Wochen) im Hintergrund Dokument für Dokument prüfen, erkennen, durchsuchen und die Suchbegriffe speichern. Damit dieser Lauf nicht mit Ihren üblichen Abläufen kollidiert, sind Zeitfenster zu hinterlegen.

### Zeitfenster einrichten

 Auch das machen unsere Servicemitarbeiter mit Ihnen. In den Hilfsprogrammen, Datenbankverwaltung sehen Sie den hmd.search Dokumentierungsdienst angezeigt. Dort sehen Sie auch den aktuellen Status der verarbeiteten Dokumente (insgesamt, davon verarbeitet). Es kannDokumente geben, die auf Grund Ihres Dateityps und Inhaltes (100% Grafiken etc.) nicht verarbeitet werdenkönnen.

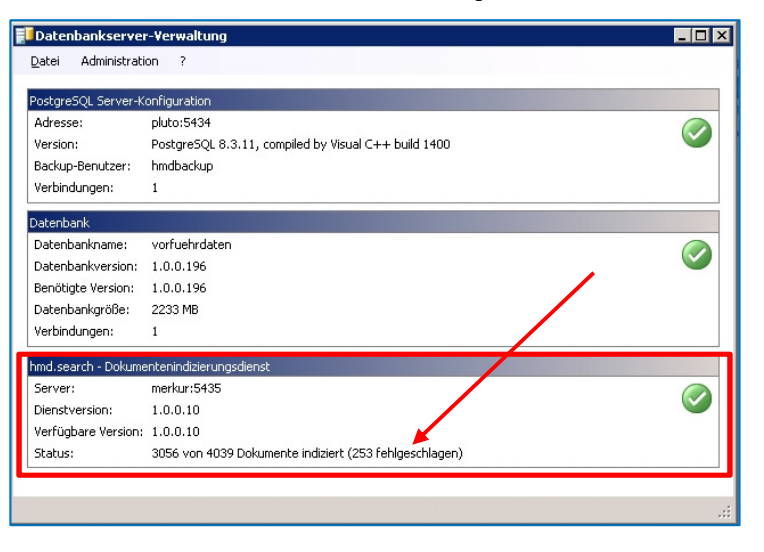

**BB** hmd

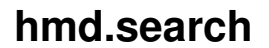

**Contract Contract** 

# **Der Verarbeitungsablauf**

#### **hmd.search Administrationseinstellungen**п

Über den Menüpunkt Administration wählen Sie bitte

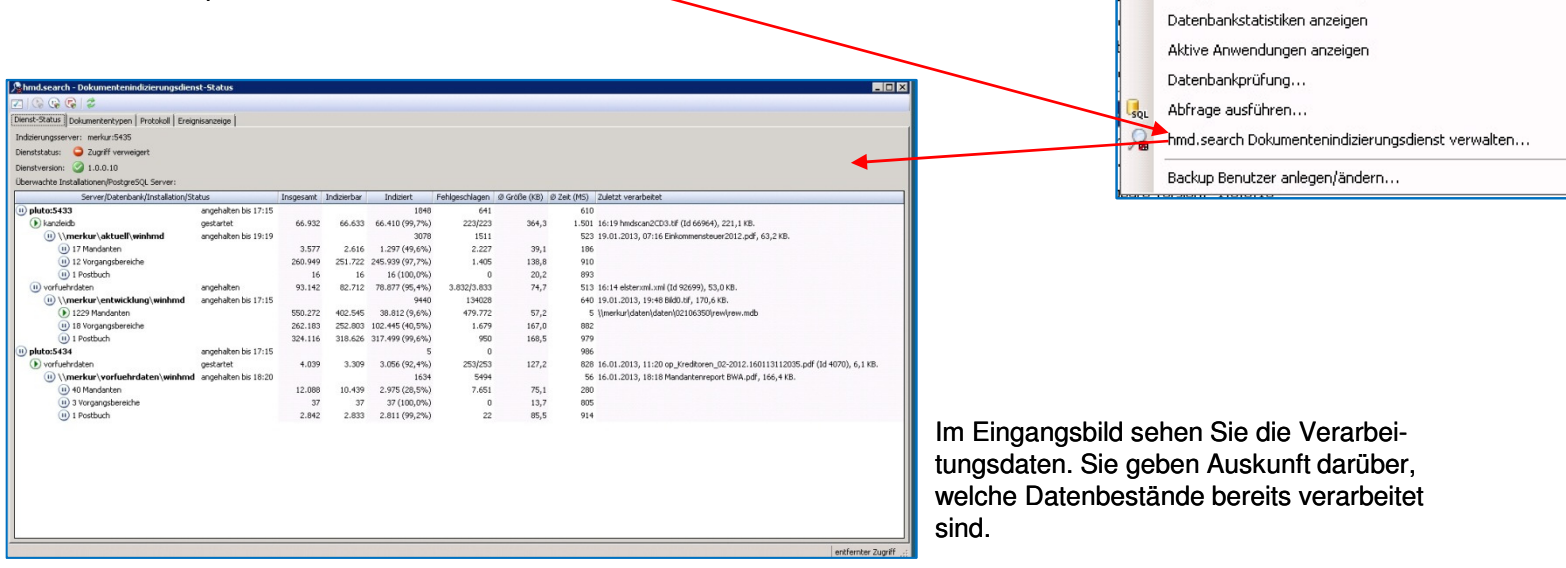

**Eghmd**<sup>\*</sup>

Administration ?

Datenbankbenutzer... Datenbank sichern... Datenbank wiederherstellen... Datenbankcluster wiederherstellen... Datenbankstruktur exportieren...

Datenbankstruktur abgleichen... Konfigurationsvariablen anzeigen

Einen unkonfigurierten Server initialisieren...

# **Der Verarbeitungsablauf**

#### **hmd.search Konfigurierung**п

 Hier richten unsere Systemmitarbeiterein, zu welchen Zeiten die Suchmaschine aktiv sein soll. An den Wochenenden zum Beispiel 24 Stunden.

Wir stellen auch gemeinsam ein, bei welcher Systemauslastung hmd.searchabschalten und bei Veränderung wieder einschalten soll.

### Machmd.search - Konfiguration des Dokumentenindizierungsdiens  $|?|x|$ Einstellungen Laufzeiten Wenn die Serverlast durch die Indzierung der Dokumente merkbar erhöht wird und die dynamische Geschwindigkeitsanpassung nicht ausreicht, können Sie hier explicit Laufzeitntervalle für de<br>Verarbeitung der alten Dokumente an Tag<br>Montag<br>Dienstag Erlaubte Laufzeiten  $01:00-07:45$ 17:15-23:00  $01:00 - 07:45$  $17:15 - 23:00$ Mittwoch  $01:00 - 07:45$  $17:15 - 23:00$  $01:00-07:45$ Donnerstag 17:15-23:00  $01:00-07:45$ 17:15-23:00 Freitag<br>Sammstag  $00:00 - 24:00$ Sonntag 00:00-24:00 Speichern Abbrechen

**Bushmd** —

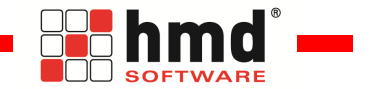

### **Der Verarbeitungsablauf**

#### **hmd.search Dokumentenerkennung**п

 Nach erfolgten Vorgaben startet der Dienst und beginnt, Dokument für Dokument zu bearbeiten. In den Einstellungen können Sie auch noch hinterlegen, wie viele Jahre zurück verarbeitet werden sollen. Je länger Sie rückwärts verarbeiten, um so mehr Dokumente stehen der Suche zur Verfügung und um so länger dauert derErsterkennungslauf. Im Gegenzug haben Sie dann natürlich umfassendes Erkennungsmaterial im Suchbereich.

Nun läuft das System. Erst wenn die Basiserkennung (bis zum Installationsdatum gespeicherte Dokumente)abgeschlossen ist, macht es Sinn, hmd.search als Suchmaschine einzusetzen.

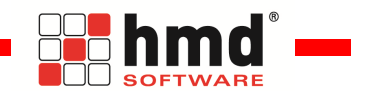

## **Dokumentenumfang**

#### **PostgreSQL Datenbank sofort nach Ersterkennungslauf**٠

- cockpit<sup>3</sup> sofern Lizenz vorhanden
- ESt sofern cockpit<sup>s</sup> Lizenz vorhanden
- anlag<sup>s</sup> sofern cockpit<sup>s</sup> Lizenz vorhanden
- vorgang<sup>3</sup> sofern Lizenz vorhanden

### **Microsoft Access Datenbanken und mysql Datenbanken in**  ш **Zusammenhang mit hmd ab 15.02.2013**

- Postbuch
- Vorgangsverwaltung
- Rechnungswesen
- Anlagendatenbank
- Kalender (Dokumentenanhänge in Terminen)

Für die Suche über alle Datenbanken zu diesem Punkt ist eine PersonalCockpit Lizenz erforderlich

**myhmd bzw. NetArchiv Volltextsuche ab 15.02.2013**.

nur in Verbindung mit Ausführungen zur PostgreSQL Datenbank möglich.

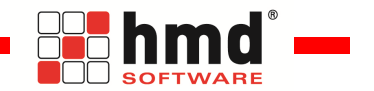

# **Nach was kann man suchen?**

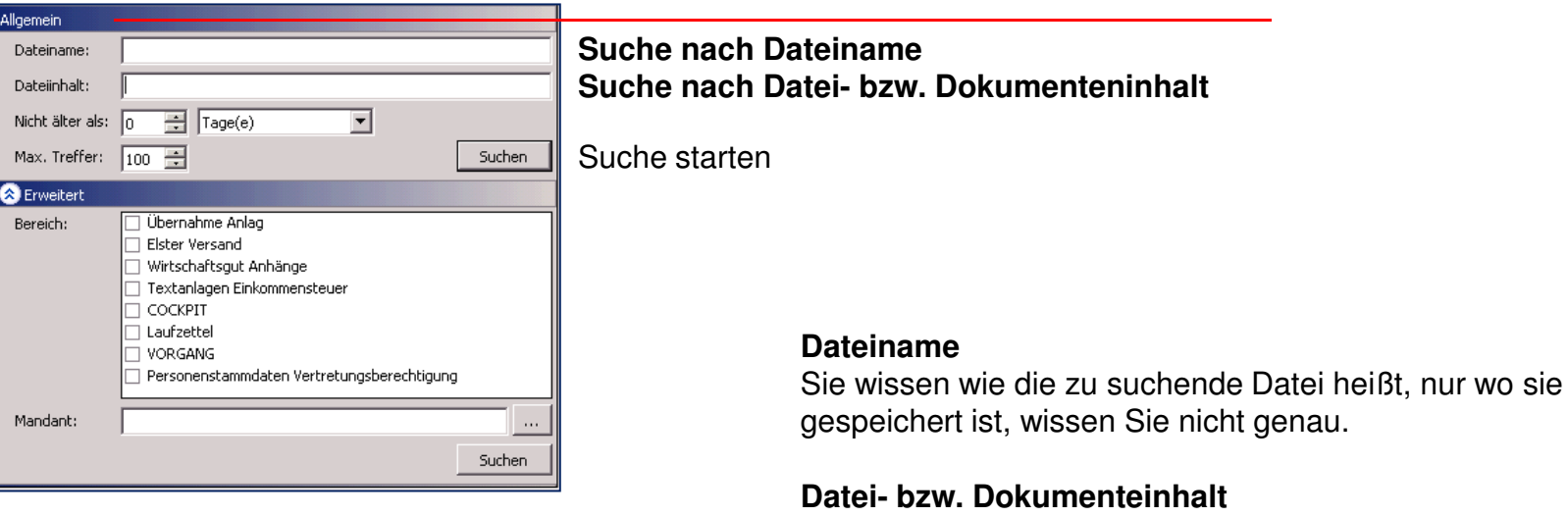

 Hier suchen Sie nach einem Wort in einem beliebigen Dokument.

**Contract Contract** 

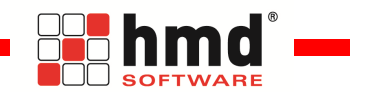

# **Nach was kann man suchen?**

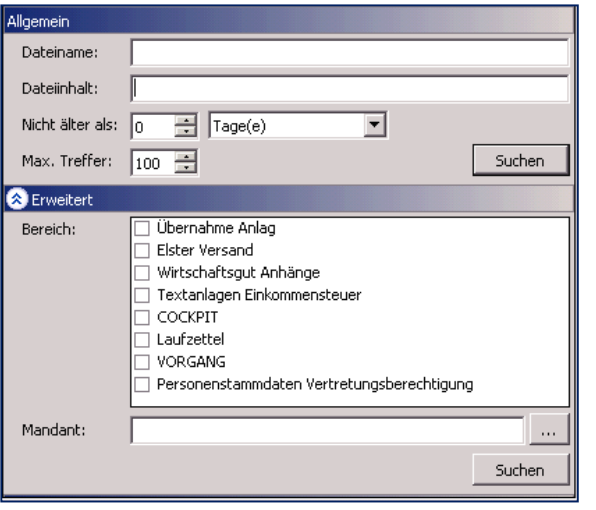

Sie können nach der getroffenen Mandantenauswahl wieder nach Dateiname oder Dateiinhalt suchen.

Sie haben zusätzlich die Möglichkeit, die Suche nach den angebotenen Fachgebieten einzugrenzen. Hier ist Mehrfachbelegung möglich.

**Suche in einem Mandanten**Suche starten

**Contract Contract** 

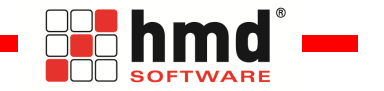

# **Programmaufruf**

### **cockpit³ (MandantenCockpit)**

 Die Volltextsuche beinhaltet alle zum Mandanten gespeicherten Dokumente, wenn das Programm innerhalb eines Mandanten bzw. innerhalb einer Adresse aufgerufen wird.

### **PersonalCockpit**

 Die Volltextsuche beinhaltet alle zum Mandanten gespeicherten Dokumente, wenn das Programm in Bezug auf einen Mandanten bzw. mit einer Adresse aufgerufen wird.

Wird die Volltextsuche aus der Programmleiste aufgerufen, erstreckt sie sich über alle Daten der Kanzlei.